## **Surveillance de votre système**

- Objet : Surveillance de votre système
- Niveau requis : [débutant,](http://debian-facile.org/tag:debutant?do=showtag&tag=d%C3%A9butant) [avisé](http://debian-facile.org/tag:avise?do=showtag&tag=avis%C3%A9)
- Commentaires : Avoir des infos concernant l'activité de son sytème c'est bien….si on peut les avoir en direct, c'est mieux
- Débutant, à savoir : [Utiliser GNU/Linux en ligne de commande, tout commence là !](http://debian-facile.org/doc:systeme:commandes:le_debianiste_qui_papillonne)
- Suivi :

```
à-tester
```
 $\circ$  Création par  $S<sub>syb</sub>$  le 11/09/2007

- Testé par …. le ….
- Commentaires sur le forum :  $C$ 'est ici<sup>[1\)](#page--1-0)</sup>

**Nous pouvons pour cela ajouter une console de logs qui va permettre de surveiller l'activité de son système en direct via la console tty8.**

## **Avec le fichier syslog.conf**

Pour cela il faut **éditer le fichier de configuration syslog.conf** qui se trouve dans **/etc** :

vim /etc/syslog.conf

et décommenter ces lignes :

```
 daemon,mail.*;\
 news.=crit;news.=err;news.=notice;\
*.=debug;*.=info;\
 *.=notice;*.=warn /dev/tty8
```
Un petit **redémarrage de sysklogd** avec cette commande :

/etc/init.d/sysklogd restart

Ou bien avec ce script venu de phlinux avec le concours de bjm sur le forum : <http://debian-facile.org/forum/viewtopic.php?id=1762>

 #! /bin/sh # /etc/init.d/sysklogd: start the system log daemon.

Merci à eux, les duetistes enjoués… Yop ! Et le tour est joué !

Un petit Ctrl+Alt+F8 vous donne accès à vos logs, Ctrl+Alt+F7 pour revenir sur votre interface araphique

Astuce trouvée sur Formation debian

## **Avec le fichier rsyslog.conf**

**ATTENTION** ! Tuto paraissant obsolète aujourd'hui - smolski 13/12/2011

Voir sur le forum :

note

<http://debian-facile.org/forum/viewtopic.php?pid=38491#p38491>

Pour ceux qui utilisent **rsyslog**, le nouveau fichier… C'est dans le fichier **/etc/rsyslog.conf**. Il suffit de dé-commenter la ligne suivante :

```
daemon,mail.*;news.=crit;news.=err;news.=notice;*.=debug;*.=info;*.=notice;*
.=warning /dev/tty8
```
Puis :

```
invoke-rc.d restart rsyslog
```
Pour obtenir la même chose.

Merci à lol sur le forum, ici : <http://debian-facile.org/forum/viewtopic.php?pid=14604#p14604>

Qu'il a même pas peur d'être à la pointe des nouveautés avec sid !

[1\)](#page--1-0)

N'hésitez pas à y faire part de vos remarques, succès, améliorations ou échecs !

From: <http://debian-facile.org/> - **Documentation - Wiki**

Permanent link: **<http://debian-facile.org/doc:systeme:surveiller-son-systeme>**

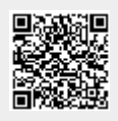

Last update: **04/08/2015 17:15**